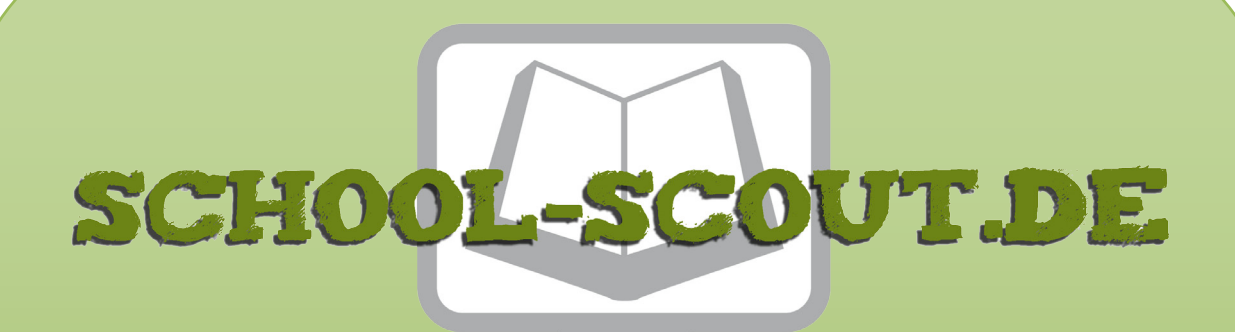

### **Unterrichtsmaterialien in digitaler und in gedruckter Form**

# **Auszug aus:**

Kreatives Gestalten am Computer (GS)

**Das komplette Material finden Sie hier:**

[School-Scout.de](http://www.school-scout.de/76172-kreatives-gestalten-am-computer-gs)

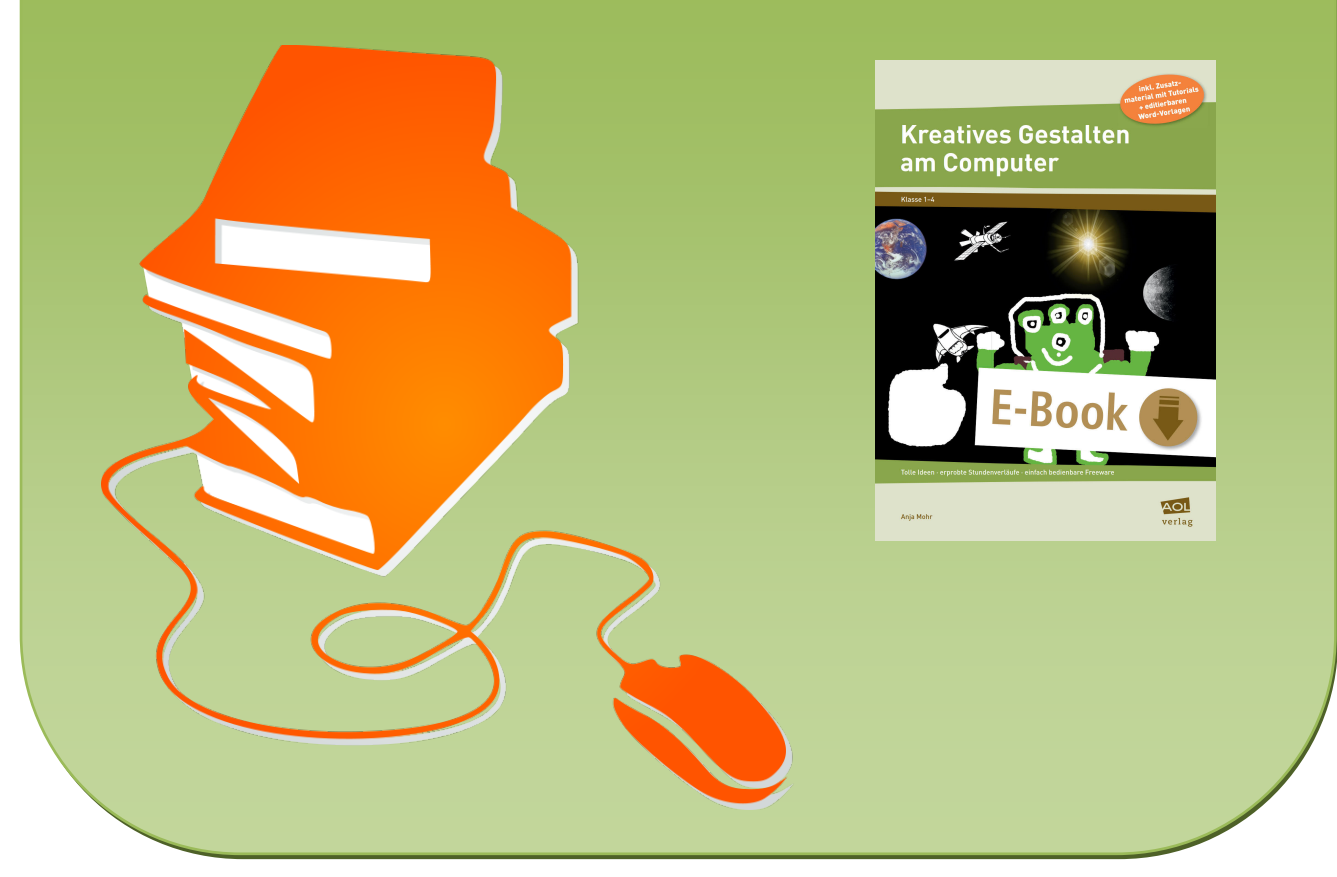

© Copyright school-scout.de / e-learning-academy AG – Urheberrechtshinweis (® erser Material-Vorschau sind Copyright school-scout.de / e-learning-academy AG – Urheberrechtshinweis<br>Iearning-academy AG. Wer diese Vorschause

## Inhaltsverzeichnis

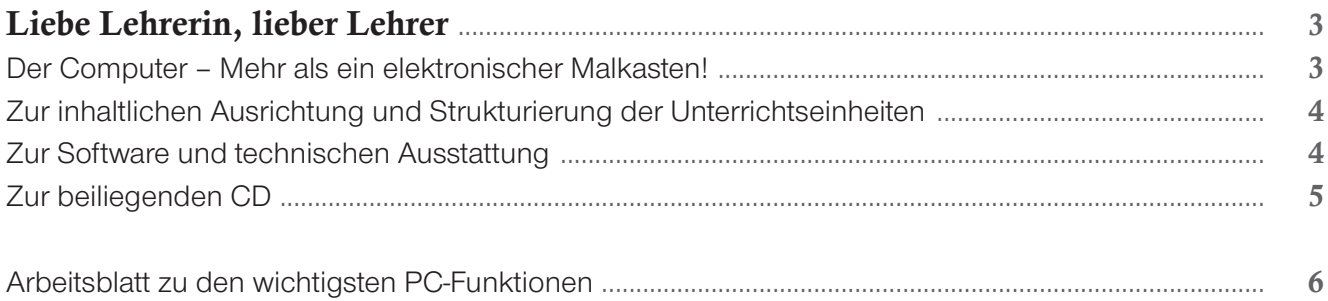

### Unterrichtseinheiten

### Explorieren und Experimentieren :xplorieren und Experimentieren<br>1) Explorieren: Was gibt es alles zu sehen?................... alle Klassen ∙ alle Programme ....................... 8

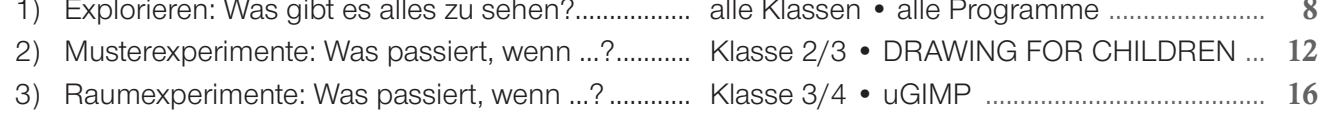

### Kritzeln und Malen

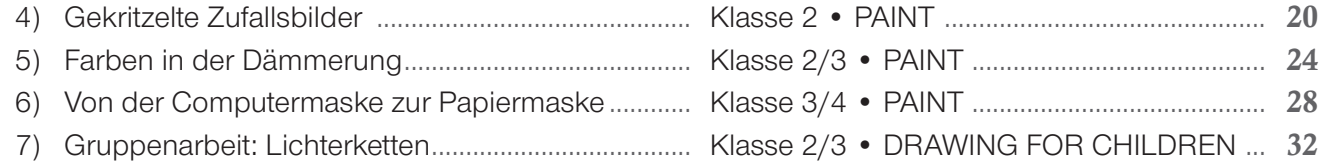

### Sammeln und Collagieren

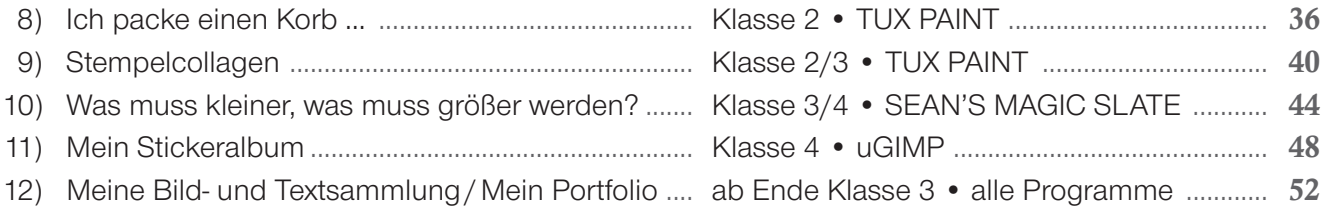

### Inszenieren und Illustrieren

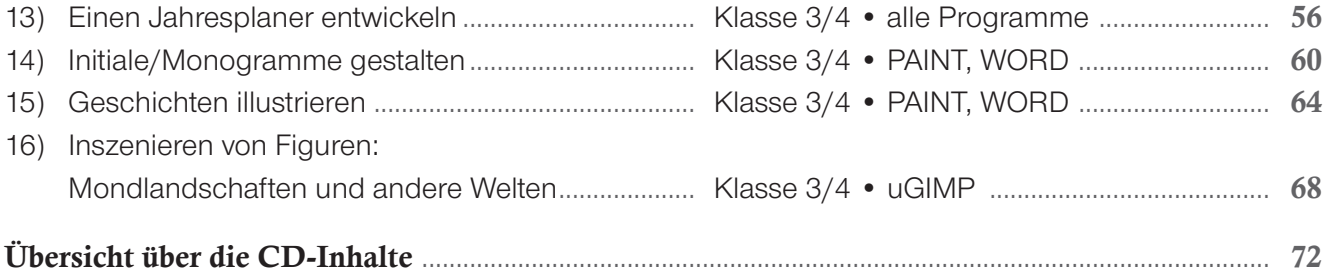

## Liebe Lehrerin, lieber Lehrer,

Computer im Kinderzimmer? Wer ist da heute noch verwundert? Gerade nach PISA gelten das computerunterstützte Rechnen und Schreiben und das Lernen am Computer überhaupt zu den gesellschaftlich akzeptierten Formen der kindlichen Beschäftigung. Auch der Umgang mit dem Internet wird heute schon früh vermittelt. Schließlich hat in einer Informations- und Kommunikationsgesellschaft das Informiert- und Vernetztsein höchste Priorität.

Schon längst ist der Computer auch in den bildnerisch-ästhetischen Bereich von Kindern einge drungen: Computerspiele und Digitalkamera sind zu festen Bestandteilen kindlicher Lebenswelt geworden und bereits Fünftklässler versuchen, sich in öffentlichen Foren oder Homepages zu präsentieren und Kontakte zu Gleichgesinnten zu knüpfen. Im Kunstunterricht der Grundschule ruft das bildnerische Gestalten am Computer allerdings bei vielen Lehrenden immer noch ein gewisses Unbehagen hervor. Wenn die Jüngsten nun auch noch an der Maschine malen, sind dann nicht auch noch die letzten Rückzugsmöglichkeiten für kreative und natürliche, um nicht zu sagen "reale" Gestaltungsprozesse dem Computer gewichen? Angesichts einer von Medien ohnehin überfrachteten Umwelt scheinen die Vorbehalte nur allzu verständlich. Und schließlich: Ein medienkompetenter Umgang mit dem Computer kann auch in anderen Fächern gelernt werden. Die Alltagswirklichkeit von Kindern wird dadurch allerdings zu einem gewissen Teil einfach ausgeblendet. Gerade im Kunstunterricht können bild- und medienkompetentes Handeln gelernt werden.

### **Der Computer – Mehr als ein elektronischer Malkasten!**

Lange Zeit war nicht geklärt, ob es sich beim Computer vielleicht nur um einen elektronischen und wohlgemerkt sehr teuren Malkasten handelt, der herkömmliches Vorgehen lediglich simuliert. Oder aber, ob man mit dem Computer vielmehr neue bildnerische Herangehensweisen hervorbringen kann, die auf konventioneller Ebene, also mit Wasser-, Wachs- oder Fingerfarben, nicht möglich sind.

Empirische Forschungen zur digitalen Kinderzeichnung haben gezeigt, dass man Kindern mit dem Computer vielfältige ästhetische Erfahrungsmöglichkeiten eröffnen kann. Zudem kann durch

die kreative Arbeit am Computer das bildnerische Ausdrucksvermögen erweitert werden. In qualitativen Studien konnten neben dem Zeichnen und Malen noch andere, weit über den Bereich der konventionellen Kinderzeichnungsforschung hinausgehende, ästhetische Ausdrucks- und Verhaltensweisen beobachtet werden, z. B. das Inszenieren von vorgefertigten Figuren, das Experimentieren mit unterschiedlichsten Bildwirkungen oder das Sammeln von bildnerischem Material.

Das computerunterstützte Malen unterscheidet sich deutlich vom konventionellen. Es ist vor allem das prozessorientierte, nichtlineare und experimentelle Gestalten, das charakteristisch für das Arbeiten am Computer ist. So eröffnen Funktionen wie "Speichern", "Löschen" und "Rückgängigmachen" sowie der uneingeschränkte Farbauftrag eine veränderte bildnerische Herangehensweise: Ein zu Beginn eingeschlagener Weg kann zu jeder Zeit wieder geändert und ein ganz neuer, alternativer Ansatz versucht werden. Der bildnerische Prozess bleibt damit zu jeder Zeit offen. Dem Verlust sinnlicher Qualitäten beim Malen mit konventionellen Mitteln stehen am Computer die unendliche Reproduzierbarkeit eines Bildzustandes ohne Qualitätsverlust, das einfache, problemlose Durchspielen unterschiedlicher Bildwirkungen und die uneingeschränkten Kombinations möglich keiten von Werkzeugen gegenüber. Vorgänge wie Probieren, Testen, Riskieren von Neuem, Umdeuten, Korrigieren und nochmaliges Ausprobieren lassen sich immer wieder bei Kindern be obachten. Dass dieses kreative Potenzial erst mit der Beobachtung des gesamten ästhetischen Prozesses erfasst werden kann, macht die Beurteilung von Arbeitsergebnissen in schulischen Kontexten sicherlich noch schwieriger, als diese bei konventionell hergestellten Bildern sowieso schon ist (eine Möglichkeit, den bildnerischen Prozess nachvollziehbarer zu machen, wäre beispielsweise, einzelne Bildzustände abzuspeichern und diese mit in die Bewertung einzubeziehen). Der Einsatz des Computers lohnt sich dennoch. Denn gerade im Hinblick auf die im Grundschulalter oftmals wiederkehrenden und verfestigten Bildzeichen, sogenannte Schemata, kann die nicht lineare Herangehensweise am Computer zu ganz neuen und überraschenden bildnerischen Lösungen herausfordern. Das Aufbrechen erstarrter Bildstrukturen und das fortwährende

Arbeiten an alternativen Wegen können zur Erweiterung des Handlungsrepertoires und damit zum Lernen neuer künstlerischer Ausdrucksmöglichkeiten führen (vgl. Mohr 2009).

### **Zur inhaltlichen Ausrichtung und Strukturierung der Unterrichtseinheiten**

In den Unterrichtseinheiten spiegeln sich die unterschiedlichen Zugriffs- und Ausdrucksformen in den Kategorien "Explorieren und Experimentieren", "Kritzeln und Malen", "Sammeln und Collagieren" sowie "Inszenieren und Illustrieren" wider. Ebenso wie konventionelle Materialien charakteristische Handlungsformen begründen, unterstützen auch die verschiedenen Computerprogramme ganz spezifische Ausdrucksformen. Bei den Unterrichtseinheiten wird folglich die zur Umsetzung des Themas am besten geeignete Software angegeben.

Um mit Medien souverän und kompetent umgehen zu können, bedarf es der Kenntnisse der spezifischen Handlungs- und Ausdrucks möglich keiten von analogen und digitalen Medien. Einige Unterrichtseinheiten greifen diese Thematik direkt auf, indem zum einen analoge und digitale Arbeitsprozesse gegenübergestellt und zum anderen konventionell entstandene Ergebnisse mit Computerausdrucken verglichen werden (z. B. ["Von der Computermaske](#page--1-0)  [zur Papiermaske"](#page--1-0) oder "Stempelcollagen").

Wenn ein Programm zum ersten Mal im Unterricht eingesetzt wird, können die Kinder erste Funktionen und Arbeitsweisen über das selbstständige Explorieren kennenlernen. In dem Arbeitsblatt "Explorieren" (CD: Arbeitsblatt\_Explorieren.doc) werden hierzu Fragen vorgestellt, die auf das jeweilige Programm übertragen werden können. Die Datei kann im Vorfeld der Unterrichtseinheit "Explorieren: Was gibt es alles zu sehen?" von der Lehrerin<sup>1</sup> editiert werden.

In dem Arbeitsblatt zu "wichtigen PC-Funktionen" [\(S.](#page-5-0) 6/7 und CD: Arbeitsblatt\_PC-Funktionen.doc) werden ganz allgemeine Arbeitsschritte behandelt, die z. T. mit kurzen Übungen versehen sind. Dieses Arbeitsblatt sollte den Schülern bei allen Unterrichtseinheiten zur Verfügung stehen, damit sie die praktischen Schritte auf den Arbeitsanleitungen eigenständig durchführen können.

Die angegebenen Klassenstufen sind als grobe Anhaltspunkte gedacht. An ihnen kann der Schwie-

rigkeitsgrad der Unterrichtseinheiten abgelesen werden. Ebenso sind die Schrittabfolgen und die angegebenen Stunden in der "Phasengliederung für die Unterrichtseinheit" eher als Orientierung denn als Richtlinie zu verstehen.

Einige Unterrichtseinheiten sind mit zusätzlichen Arbeitsblättern versehen, die die Kinder zu selbstständigen Erkundungen und Klärungen anregen und dadurch Anlässe zum Schreiben und Sprechen geben. Diese Arbeitsblätter sind ebenfalls unter dem im jeweiligen Kapitel angegebenen Namen auf der CD zu finden.

Mit dem Thema 'Copyright im Internet' eröffnet sich ein weites Feld an noch ungeklärten Fragen. Damit Sie und Ihre Schüler auf der sicheren Seite sind, werden bei Unterrichtseinheiten, in denen mit Bildern aus dem Internet gearbeitet werden soll, Links zu freien Inhalten (sogenannten Open-Content-Seiten) angegeben. Sollten andere Bilder aus dem Internet genutzt werden, muss auf jeden Fall das Thema Copyright angesprochen und die Quelle der Bilder genannt werden. Wenn bei einer Unterrichtseinheit mit Fotos aus dem privaten Bereich gearbeitet wird (z. B. bei ["Einen Jahresplaner entwickeln"\)](#page--1-0), sollte hierzu aus datenschutzrechtlichen Gründen das Einverständnis der Eltern eingeholt werden.

#### **Zur Software und technischen Ausstattung**

Zu den eingesetzten Programmen gehören das Microsoft-Zubehörprogramm PAINT, das beim Kauf von Windows-Betriebssystemen automatisch mitgeliefert wird, und WORD, das gewöhnlich im Office-Paket von Windows enthalten ist. Bei den Programmen DRAWING FOR CHILDREN, TUX PAINT, SEAN'S MAGIC SLATE und uGIMP handelt es sich um Freeware. Das Programm uGIMP (u = umgebautes GIMP) ist eine modifizierte Version des Bildbearbeitungsprogramms GIMP, das im Original ähnlich wie Photoshop aufgebaut ist. Zum bildnerischen Arbeiten mit Grundschulkindern ist die Originalversion von GIMP zu komplex. Das Programm uGIMP wurde daher in vielen Bereichen in seiner Funktion reduziert. Im Gegensatz zu vielen anderen Programmen ermöglicht uGIMP, mit unterschiedlichen Ebenen zu arbeiten, wodurch eine sehr viel höhere Flexibilität im Umgang mit Bildern gegeben ist. Die Erfahrungen und Ergebnisse des Forschungsprojektes "Kunstpädagogik und Computervisualistik im Forschungsverbund. Die Entwicklung und Evaluation von Software aus kindlicher Perspektive"<sup>2</sup> gehen in die Modifizierung von uGIMP ein. Zentrales Anliegen des Projektes ist es, empirische Erkenntnisse zu bildnerisch-ästhetischen Ausdrucksformen von Kindern am Computer auf die Entwicklung und Evaluation von Software zu übertragen. Das Projekt wird seit 2010 von der Deutschen Forschungsgemeinschaft (DFG) gefördert und ist an der Universität Koblenz-Landau, Campus Koblenz angesiedelt (vgl. Mohr 2010).

In Bezug auf die Ausstattung mit Rechnern gibt es innerhalb von Grundschulen große Unterschiede. Während manche Grundschulen voll ausgestattete Computerräume aufweisen, stehen in anderen gerade einmal zwei Rechner in der sogenannten Medienecke des Klassenraums zur Verfügung. Dasselbe gilt für die Ausstattung mit Beamern. In diesem Buch kann auf diese Unterschiede nicht im Einzelnen eingegangen werden. Es obliegt den Erfahrungen der Lehrerinnen, die Unterrichtseinheiten auf die vorliegenden räumlichen und technischen Gegebenheiten zu übertragen. So können die Schüler bei den Unterrichtseinheiten beispielsweise immer auch zu zweit am Computer arbeiten. Auch sind die Unterrichtseinheiten als Projekt oder integriert in den Wochenplan denkbar.

Da viele Rechner in Schulen noch mit dem Betriebssystem 'Windows XP' ausgestattet sind, sind auch die Unterrichtseinheiten in diesem System entwickelt worden. Die Tutorials, die im PDF-Format auf der beiliegenden CD zu finden sind, sind weniger als ein Handbuch zu verstehen, in dem alle Funktionen aufgeführt und beschrieben werden. Vielmehr werden die wichtigsten Schritte umrissen, um in das Programm praktisch einsteigen und selbst Erfahrungen sammeln zu können. In jedem Tutorial ist der Link zum kostenlosen Download des jeweiligen Programms zu finden.

#### **Zur beiliegenden CD**

Auf der CD, die zu diesem Buch gehört, sind neben den editierbaren Arbeitsblättern zu einigen Unterrichtseinheiten und den Tutorials zu den verwendeten Computerprogrammen auch alle im Heft abgedruckten Schüleraufgaben ("Arbeitsanleitung für die praktischen Schritte am Computer") in Form editierbarer WORD-Dateien enthalten. Diese können so leicht abgewandelt und direkt für die Schüler ausgedruckt werden, falls Sie sie nicht aus dem Buch kopieren möchten. Zudem finden Sie hier alle abgedruckten und einige weitere Beispiele von Schülerarbeiten noch einmal in Form farbiger Bilddateien, sodass Sie sich ein noch besseres Bild von den möglichen Arbeitsergebnissen machen können.

Ich wünsche Ihnen und Ihren Schülern viel Spaß und Erfolg beim kreativen Gestalten am Computer!

Ihre Anja Mohr

#### **Literatur:**

Mohr, Anja: Digitale Kinderzeichnung. Aspekte ästhetischen Verhaltens von Grundschulkindern am Computer. München (kopaed) 2005. Dies.: Die Phasen mit der Maus. Was heißt "kreativ" beim Gestalten am Computer? In: Kunst + Unterricht, Heft 321-332/2009, S. 51-53. Dies.: "Wir wissen es besser". Mit Kindern Software evaluieren. In: Infodienst. Das Magazin für Kulturelle Bildung, Heft 97/2010, S. 20-21.

#### **Weiterführende Literatur:**

Dehn, Mechthild / Hoffmann, Thomas / Lüth, Oliver / Peters, Maria (Hg.): Zwischen Text und Bild. Schreiben und Gestalten mit Neuen Medien. Freiburg i. Br. (Fillibach) 2004.

Eucker, Johannes: Kinder malen und zeichnen am Computer. Thesen, Beobachtungen und Perspektiven. CD-ROM, Berlin 1999. Kirchner, Constanze: Digitale Kinderzeichnung. Annotationen zum derzeitigen Forschungsstand. In: Kunst + Unterricht, Heft 246–247/2000, S. 32–45. Lehrer-Online. Unterrichten mit digitalen Medien: http://www.lehrer-online.de/

Lüth, Nanna / Mörsch, Carmen (Hg.): Kinder machen Kunst mit Medien. München (kopaed) 2005.

merz (medien + erziehung): Mediengebrauch von Kindern im Alter von 0 bis 6 Jahren. München (kopaed) Heft 6/2010.

Mitzlaff, Hartmut (Hg.): Computer (ITC), Grundschule, Kindergarten und Neue Lernkultur. Internationales Handbuch. Baltmannsweiler (Schneider) 2007. Neuss, Norbert: Frühkindliche Medienbildung. In: Duncker, Ludwig / Lieber, Gabriele / Neuss, Norbert / Uhlig, Bettina (Hg.): Bildung in der Kindheit. Seelze (Friedrich) 2010, S. 157–161.

Schega, Markus: Mit digitalen Medien gestalten. In: Kirchner, Constanze (Hg.): Kunstunterricht in der Grundschule. Lehrer-Bücherei: Grundschule. Berlin (Cornelsen) 2007.

Theunert, Helga (Hg.): Medienkinder von Geburt an. München (kopaed) 2007.

<sup>1</sup> In diesem Buch wird durchgängig von "der Lehrerin" gesprochen, da diese im Primarbereich zahlenmäßig am häufigsten vertreten ist. Selbstverständlich ist der Lehrer immer mitgemeint. Gleiches gilt für die Begriffe "Schüler" etc. Aufgrund einer besseren Lesbarkeit wurde jeweils auf die Nennung beider Geschlechter verzichtet.

Eine Beschreibung des Forschungsprojektes "Kunstpädagogik und Computervisualistik im Forschungsverbund. Die Entwicklung und Evaluation von Software aus kindlicher Perspektive" ist zu finden unter: http://iwm.uni-koblenz.de/kuco (12.07.2012).

## <span id="page-5-0"></span>Arbeitsblatt zu den wichtigsten PC-Funktionen

- 1) Öffnen und Schließen von Programmen und Dateien
- 2) Anlegen und Löschen von Ordnern und Dateien
- 3) Abspeichern von Dateien und Drucken
- 4) Kopieren, Ausschneiden und Einfügen von Dateien
- 5) Importieren und Einfügen von Bildern

### 1) Öffnen und Schließen von Programmen und Dateien

 Um ein Programm oder eine Datei zu öffnen, musst du entweder 2-mal schnell hintereinander mit der linken Maustaste auf das entsprechende Symbol klicken (= doppelklicken) oder du klickst mit der rechten Maustaste auf das Symbol und wählst dann "Öffnen".

Zum Schließen klickst du oben rechts auf das Feld mit dem "X". Meist ist es rot markiert.

### 2) Anlegen und Löschen von Ordnern und Dateien

Um deine Dateien wiederfinden zu können, musst du sie gut "ablegen". Beim Computer legt man hierzu einen Ordner und Unterordner mit einem Namen an.

- 1) Öffne den "Datei-Manager"/"Explorer" (hier werden alle Ordner und Dateien verwaltet). Du siehst alle verfügbaren Ordner.
- 2) Wo möchtest du deinen neuen Ordner anlegen? Klicke mit der linken Maustaste auf die entsprechende Festplatte oder den Ordner.
- 3) Gehe auf "Datei", dann "Neu", dann "Ordner" (oder: rechte Maustaste, dann "Neu", dann "Ordner").
- 4) Wenn du dem Ordner keinen Namen gibst, werden alle Ordner automatisch durchnummeriert. Um deine Ordner besser finden zu können, solltest du sie umbenennen. Klicke dazu den Ordner mit der rechten Maustaste an und gehe dann auf "Umbenennen".
- 5) Gib einen eindeutigen Namen mit der Tastatur in das blaue Feld ein und drücke dann auf die Taste "Return/Enter".

Ein "eindeutiger Name" bedeutet: Der Name sollte immer so gewählt werden, dass er dich sofort an den Inhalt erinnert, falls du einmal danach suchen solltest.

### Übung: Anlegen und Löschen von Ordnern

- Lege im Datei-Manager einen Ordner mit dem Namen "Kunst" an. Falls du unsicher bist, wo du den Ordner anlegen sollst, erkundige dich bei deiner Lehrerin nach der richtigen Stelle.
- Lege innerhalb des Ordners "Kunst" mehrere "Unterordner" mit folgenden Namen an (Wiederholen der Schritte 1–5):
	- a) Zwischenschritte
	- b) Fertige Bilder
	- c) Bilder von Scanner
	- d) Bilder von Digitalkamera
	- e) Gemalte Bilder

 Zum Löschen von Ordnern und Dateien klickst du den entsprechenden Ordner bzw. die Datei mit einfachem Klick an (sie wird blau unterlegt), dann rechte Maustaste und "Löschen" wählen.

### 3) Abspeichern von Dateien und Drucken

 Wenn du eine neue Datei dauerhaft ablegen willst, musst du sie abspeichern. Hierzu wählst du im Menü "Datei" die Option "Speichern unter", gibst der Datei einen Namen und klickst noch einmal auf "Speichern".

Wenn du eine bereits abgespeicherte Datei veränderst, musst du im Menü "Datei" nur noch "Speichern" anklicken.

### Übung: Abspeichern von Dateien

- **Male ein Bild in MICROSOFT PAINT und speichere es in dem Ordner "Gemalte Bilder".**
- Gib deinem Bild einen Namen.
- Schaue im Datei-Manager nach, ob es gespeichert ist und öffne es wieder mit einem Doppelklick.

PAINT speichert deine Bilder automatisch in dem Format "bmp" (Bitmap) ab.

Zum Drucken des Bildes wählst du im Menü "Datei" den Befehl "Drucken".

 Bei jedem Drucker kann man einige Funktionen wählen (z. B. Graustufen/Farbe, unterschiedliche Formate, verschiedene Druckqualitäten). Probiere einmal unterschiedliche Funktionen und ihre Wirkung aus.

### 4) Kopieren, Ausschneiden und Einfügen von Dateien

 Wenn du eine Datei in einen anderen Ordner einfügen möchtest, dann musst du sie aus dem alten Ordner "ausschneiden" und in einen neuen einfügen.

Wenn du willst, dass eine bestimmte Datei in mehreren Ordnern ist, dann musst du sie "kopieren" und in einen anderen Ordner einfügen.

### Übung: Kopieren, Ausschneiden und Einfügen von Dateien

- Wähle eine Datei, die du in mehreren Ordnern haben möchtest.
- Klicke die Datei mit der rechten Maustaste an (sie wird blau unterlegt) und wähle "Kopieren".
- Öffne einen anderen Ordner, klicke mit der rechten Maustaste in den Ordner und wähle "Einfügen" (die Datei erscheint).
- Öffne noch einen anderen Ordner und wähle wieder "Einfügen" (die Datei erscheint noch einmal).
- Wähle nun eine Datei, die du in einen anderen Ordner ablegen möchtest und die gleichzeitig aus dem alten Ordner gelöscht werden soll.
- Klicke die Datei mit der rechten Maustaste an (sie wird blau unterlegt) und wähle "Ausschneiden".
- Öffne einen anderen Ordner und wähle "Einfügen" (die Datei erscheint).
- Die Datei ist jetzt von einem Ordner in den nächsten "gewandert".

### 5) Importieren und Einfügen von Bildern

 Wenn du ein Bild in MICROSOFT WORD einfügen willst, um z. B. noch Text dazuzuschreiben, musst du es in WORD "importieren", d. h. "herholen". Hierzu muss WORD geöffnet sein.

### Übung: Importieren und Einfügen von Bildern

- Öffne das Programm "MICROSOFT WORD".
- Gehe zu "Einfügen" (oben in der Menüleiste).
- Wähle "Grafik" (je nach Version dann "Aus Datei").
- Wähle einen Ordner und ein Bild aus, das du einfügen möchtest.
- **Dein Bild wird geladen und erscheint auf der Seite.**
- Schreibe unter das Bild deinen Namen und den Namen des Bildes.
- Füge darunter ein weiteres Bild ein und beschreibe das Bild mit einem kurzen Text.

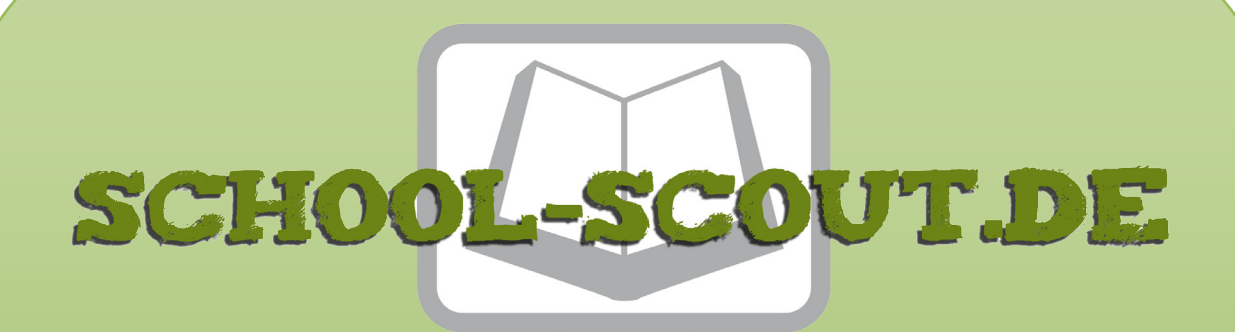

### **Unterrichtsmaterialien in digitaler und in gedruckter Form**

# **Auszug aus:**

Kreatives Gestalten am Computer (GS)

**Das komplette Material finden Sie hier:**

[School-Scout.de](http://www.school-scout.de/76172-kreatives-gestalten-am-computer-gs)

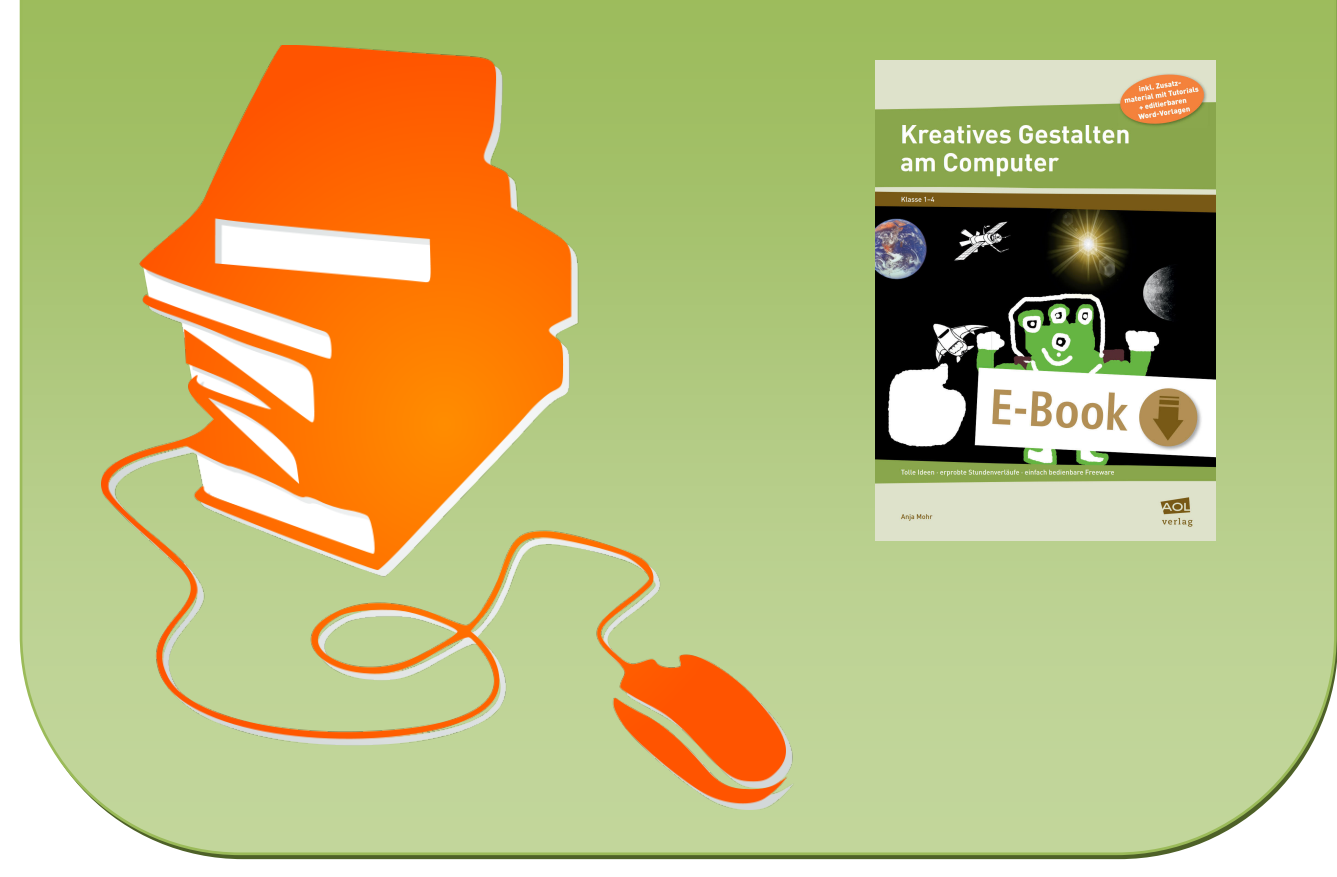

© Copyright school-scout.de / e-learning-academy AG – Urheberrechtshinweis (® erser Material-Vorschau sind Copyright school-scout.de / e-learning-academy AG – Urheberrechtshinweis<br>Iearning-academy AG. Wer diese Vorschause